## Alt Bütçe Boyutları Ödeme Planı Önceliği

Rapor verilerini düzenle seçeneği ile kullanılan rapor editörü sağ fare tuşu menüsünde yer alan "Satıra Formül" işleminde, "Ödeme Planına Göre" kutucuğu işaretlenerek veri alımı yapılacağı zaman, gelen bilgi üzerindeki ödeme planına bakılır. Kullanılacak olan ödeme planının seçimi için sırasıyla "satır verisi, boyut, bütçe kalemi, organizasyon, alt bütçe" üzerinde tanımlı Ödeme Planlarına bakılarak ilk hangisinde varsa o dikkate alınır.

Bu adımlar sırasında "Boyut" kısmı değerlendirilirken, alt bütçelere birden fazla boyut tanımlanabildiği ve bu boyutların hepsinde farklı ödeme planı bulunabileceğinden, hangi boyuta ait ödeme planının dikkate alınacağının

belirlenmesi gerekir. Bunun için Ayarlar-Bütçe Ayarları-Alt Bütçe Tanımları üzerinde yer alan  $\square$  Alt Bütçe Boyutları Ödeme Planı Önceliği kullanılır.

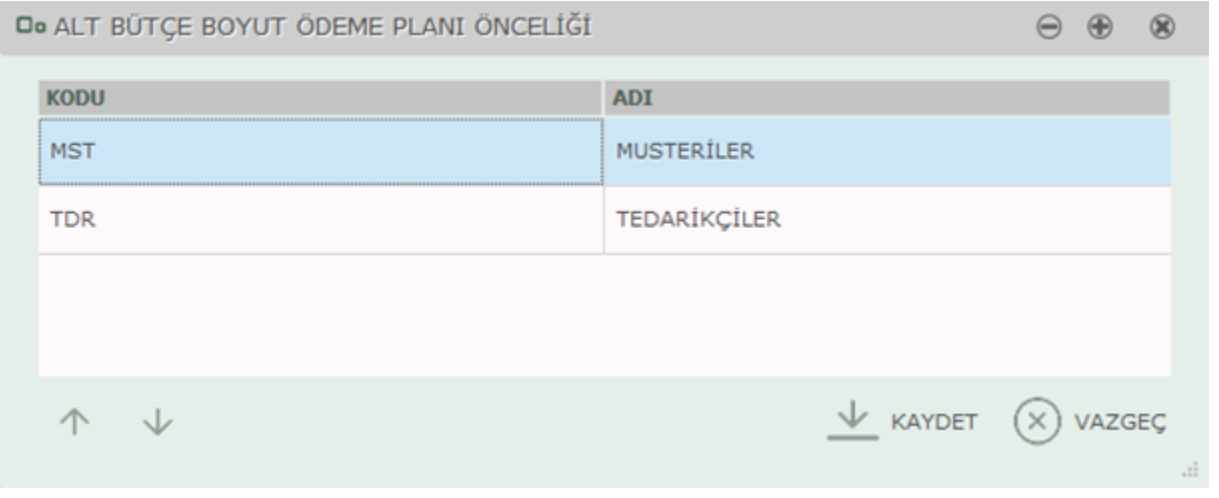

Alt bütçe boyut ödeme planı önceliği penceresinde alt bütçede tanımlı olan boyutlar listelenir, önceliği yüksek olacak ödeme planı üstte olacak şekilde "yukarı" ve "aşağı" düğmeleri ile boyutların sıralaması yapılır.